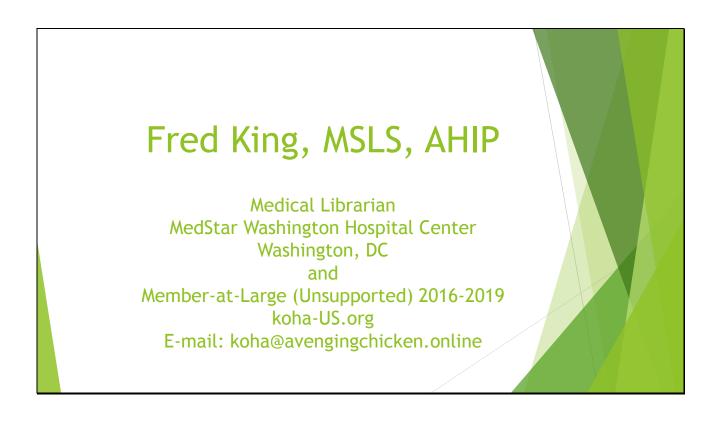

This presentation was originally given at the koha-US conference in Pueblo, Colorado, September, 2019. Released under Creative Commons: you are welcome to use and modify this presentation as you wish. Please give credit to Fred King if possible. All noncredited photos are by Fred King, also released under Creative Commons.

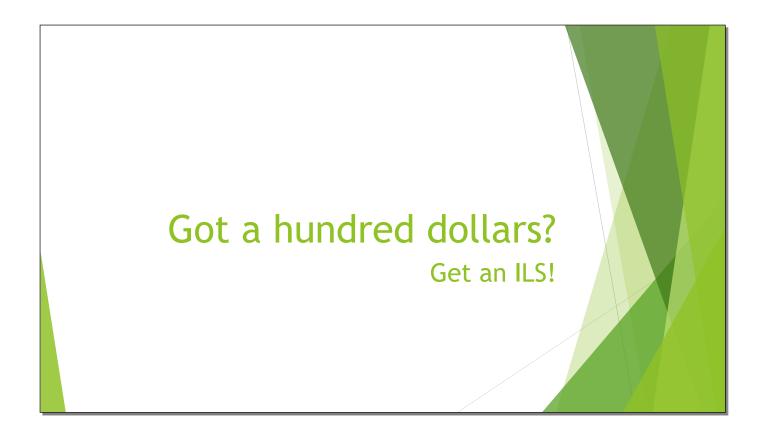

Slide 3

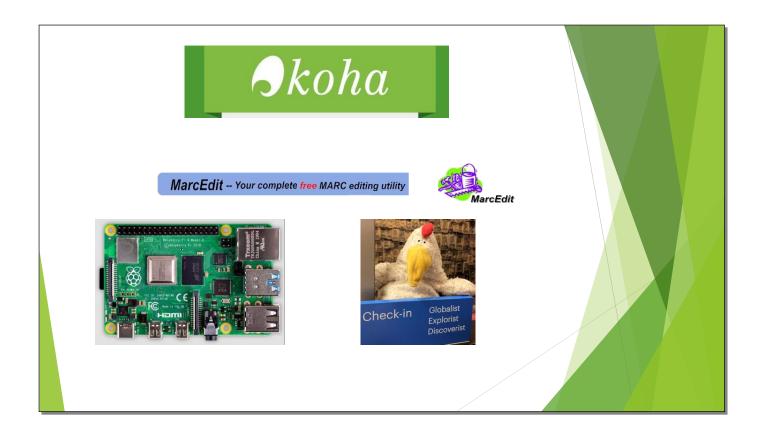

How to use Koha, MarcEdit, a Raspberry Pi, and a Chicken (optional) to create an ILS for under \$100. Koha, MarcEdit, and Raspberry Pi photos from their respective web sites. If you're wondering about the Avenging Chicken, go to http://www.avengingchicken.online.

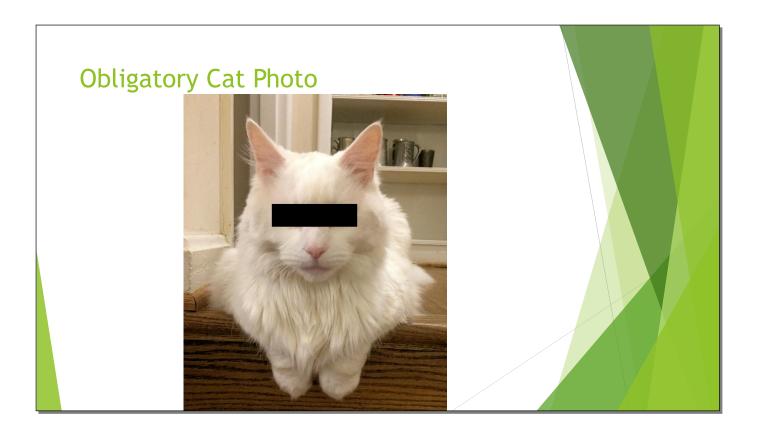

Every presentation by a librarian needs to have a picture of a cat.

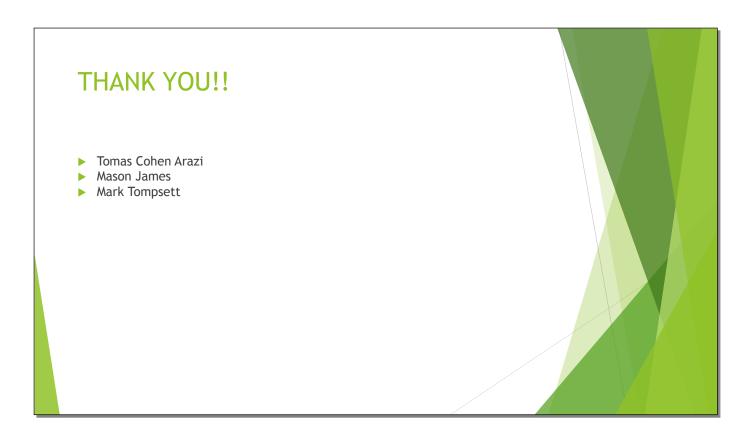

Thank you to the people who helped me get past an especially troublesome problem. My wife declined to be mentioned by name here, but I'd like to thank her for listening to me talk about Koha day after day. When I thanked her at the 2013 conference in Reno, pretty much every developer in the room nodded understandingly.

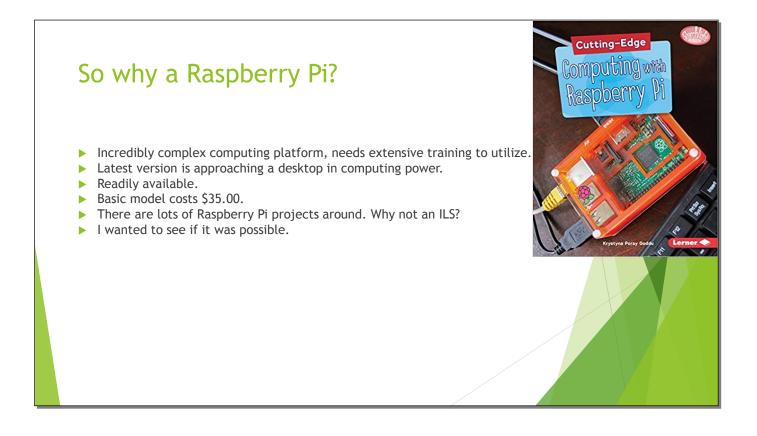

The most recent Raspberry Pi (as of September, 2019) can run up to 4GB RAM. Add a 250GB SD card and it rivals some desktop systems. One of the technical manuals is shown in the top right.

Slide 7

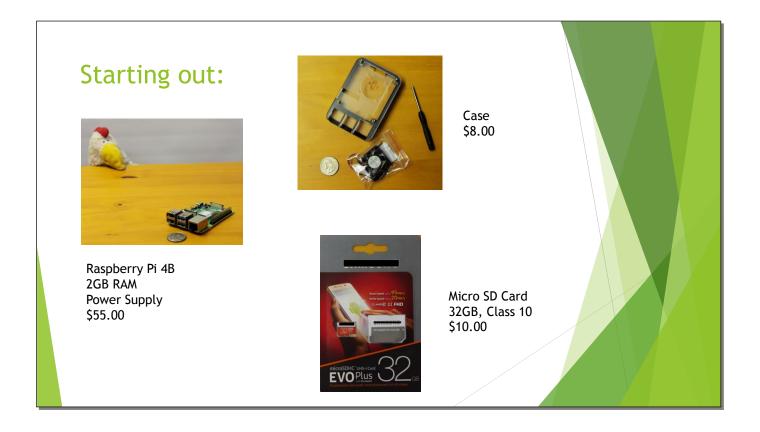

The Pi I'm running has 2GB RAM. You can run it without a case, but I feel more secure with one. You can actually use a 4GB card, but I couldn't find a 4GB Class 10 card. That's a US quarter in the picture.

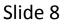

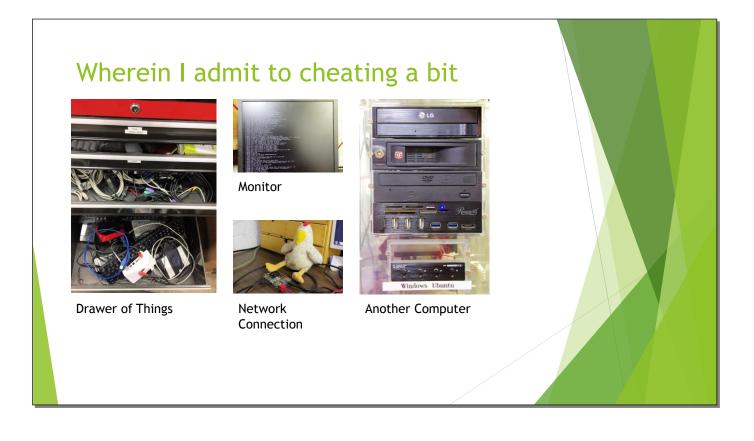

I'm assuming that if you're going to take this on, you have a Drawer of Things with a keyboard, and you have an extra monitor hanging around. If you're going to use Z39.50 you'll need a network connection. The only thing you absolutely need another computer for is to flash the SD card, though I used it for other tasks as well.

Slide 9

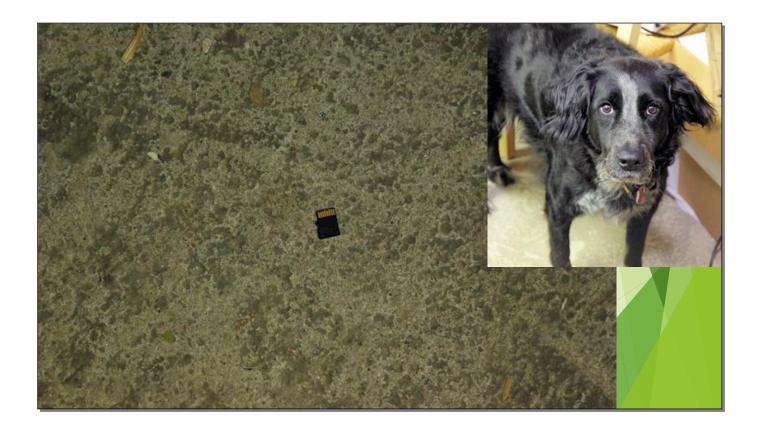

If you drop the card on the floor, it can be kind of hard to find. If you have a dog that thinks everything that falls on the floor is hers... Well, SD cards are inexpensive enough that you won't have to try to find it. A replacement card is not included in the \$100 budget.

Slide 10

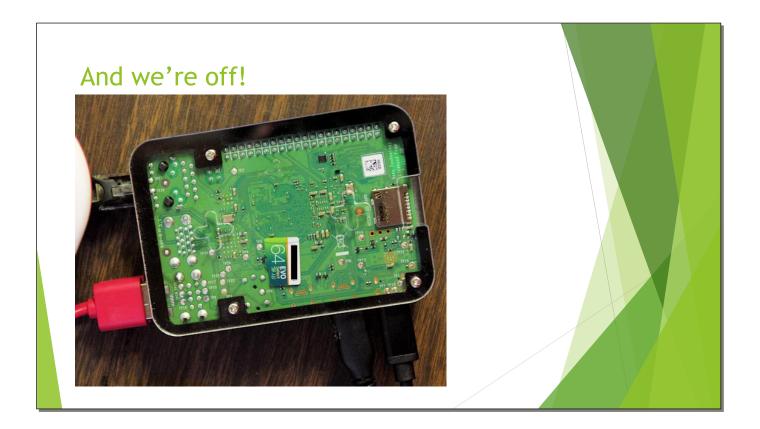

Now that the Pi is assembled and the card is installed, we're ready to go. Well, almost. It's pretty easy to miss the SD slot, and the card gets stuck between the Pi and the case. Shake it until it comes out again. Yes, that's a 64GB card whereas I'm using a 32GB card for the project. There's a lot of bad continuity in this presentation. Spot them all and win a prize! (Not really.)

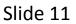

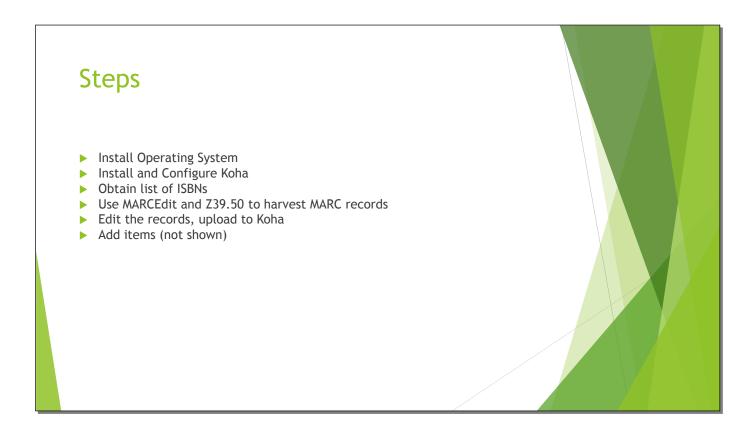

Not much to add in the notes here.

Slide 12

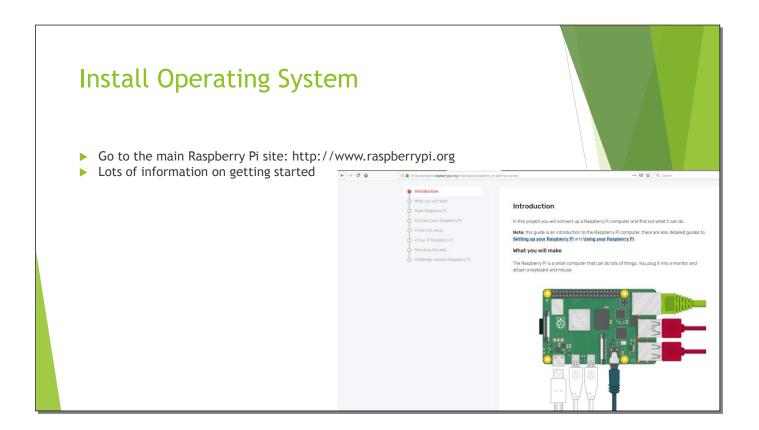

You can find a lot of information about the Raspberry Pi, including this image, at, not surprisingly, <u>www.raspberrypi.org</u>.

Slide 13

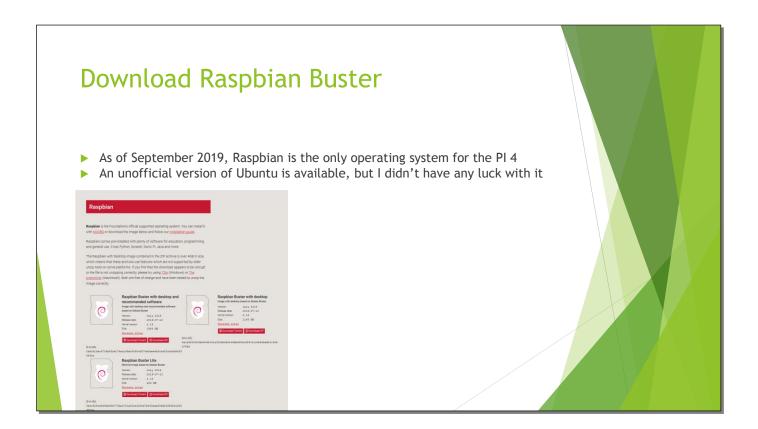

There's a version of Ubuntu available for the Raspberry Pi 2 and 3, but not yet for the 4. There will be one available eventually. For now, I'm using Raspbian, yet another version of Debian.

Slide 14

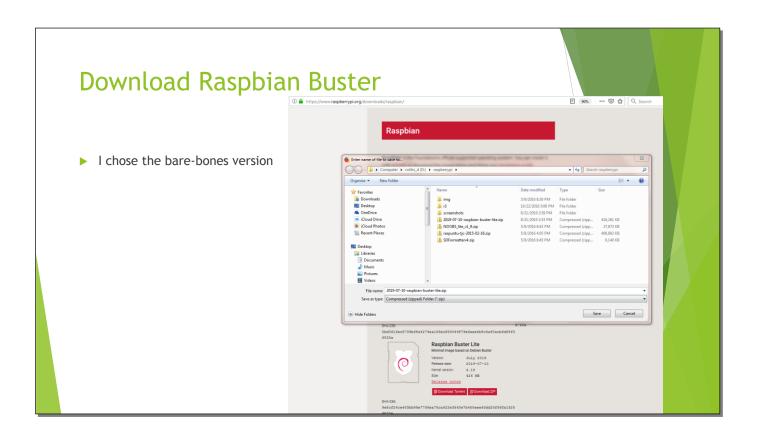

For this experiment, I'm using the bare-bones, command-line-only version. You can actually install a desktop, and it won't have a huge impact on performance.

Slide 15

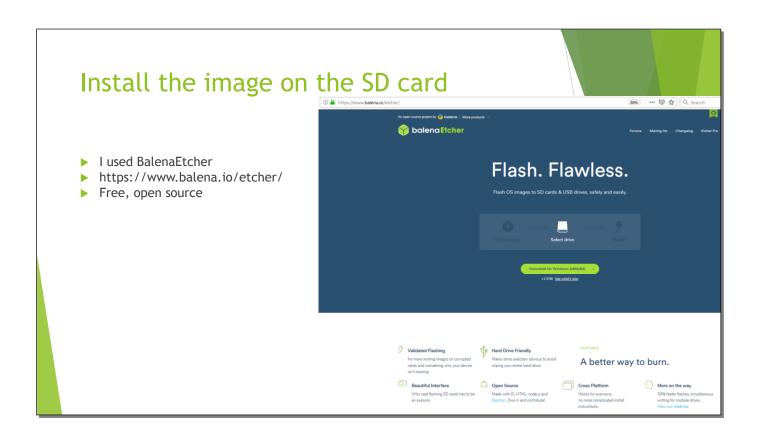

I used BalenaEtcher, but you can use other software to flash a card. BalenaEtcher can read a number of archive and image formats, which makes it especially convenient.

Slide 16

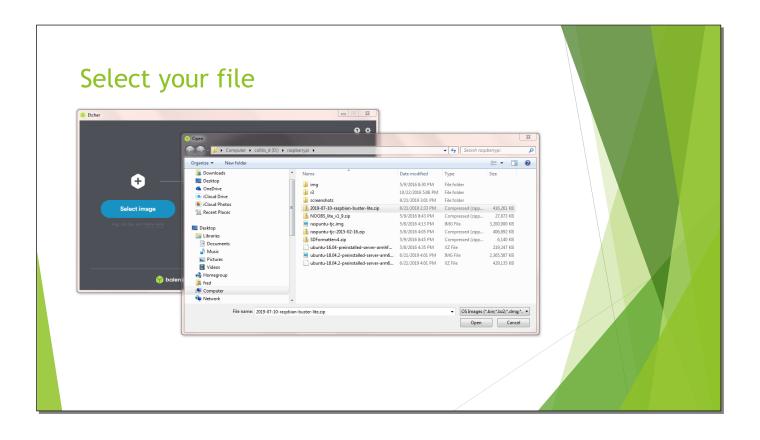

Slide 17

| balenaEtcher images                                                                                                    | the card for you |
|----------------------------------------------------------------------------------------------------|------------------|
| Ether - 13% Flashing          While you are writing, check out our featured project         While you are writing, check out our featured project         Image: State of the Flashing         Image: State of the Flashing         Image: State of the Flashing         Image: State of the Flashing         Image: State of the Flashing Units of the Flashing Units of the |                  |
|                                                                                                    |                  |

It flashes and then verifies the image. This can take a long time.

Slide 18

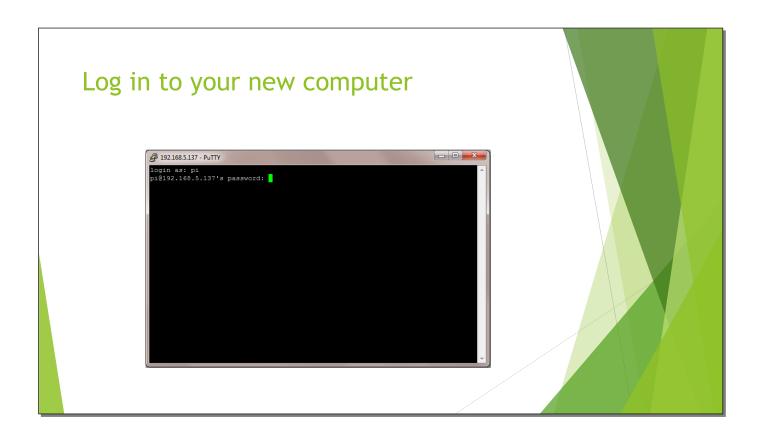

Connect the cables, attach a monitor and keyboard, and turn it on. It works! The default username is pi, the default password is raspberry. I'm connecting via SSH for this screen shot, but you can log in from a keyboard attached to the Raspberry Pi.

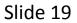

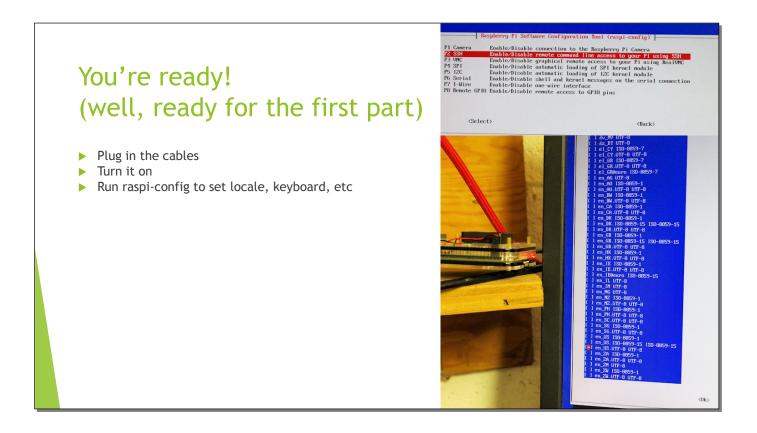

You need to run raspi-config to tell it which keyboard layout to use, etc. The default is Great Britain, which is slightly different from the US layout. In the top right I'm enabling SSH so I can connect from my other computer. This isn't absolutely necessary, but it does make screenshots a lot easier. These were taken of the actual monitor with a camera.

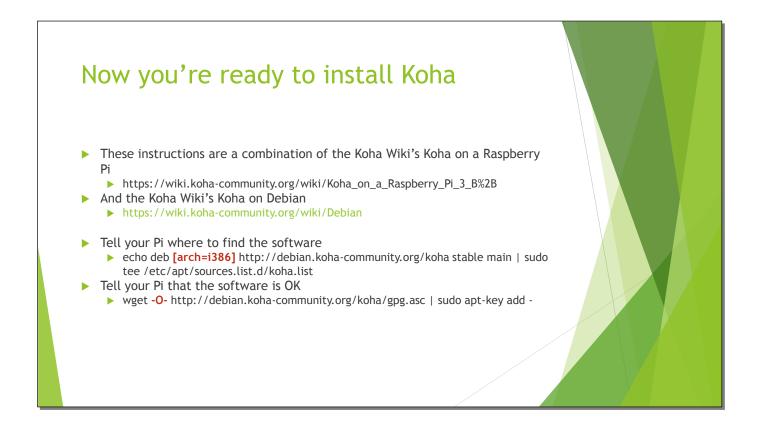

I used a combination of pages from the Koha Community Wiki to help me install Koha.

There are two important things to remember: when you're adding the Koha repository, include [arch=i386] in the command line. If you don't, you'll get an error message and nothing will work. Second, and this is true for all installations, the letter after wget is a capital letter O. Everybody else probably figured that out the first time.

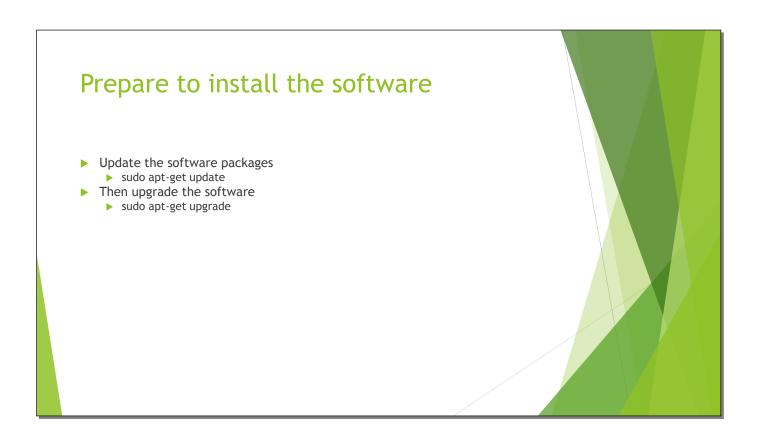

Then update the software packages and upgrade the software. This is very important; if you don't, it won't work. Don't ask me why I know this.

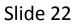

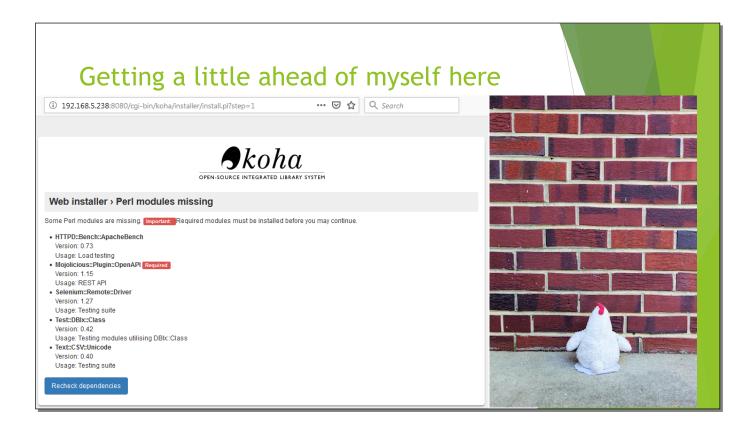

This actually happens a little further down the road, but finding a solution (with the help of the people I thanked at the beginning), took a couple of days. I hit a brick wall and almost gave up.

If you're worried about the chicken sitting on dirty concrete, please note that it is sitting on a doily.

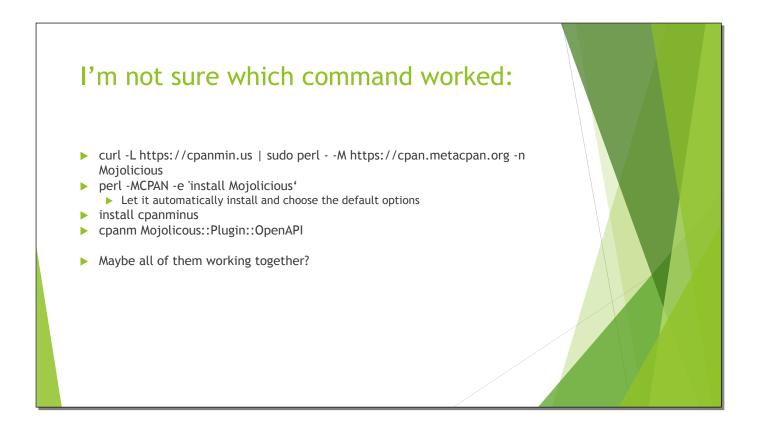

I ran all of these, and eventually worked. Someone with more knowledge can probably figure out which one. I'm more interested that it worked.

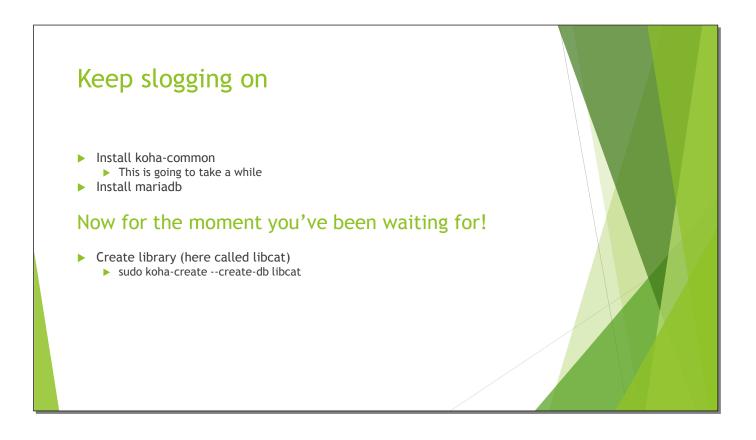

Next, install the main Koha software, koha-common. Then install mariadb (or mysql).

And next, create the library! I'm calling this one "libcat".

Slide 25

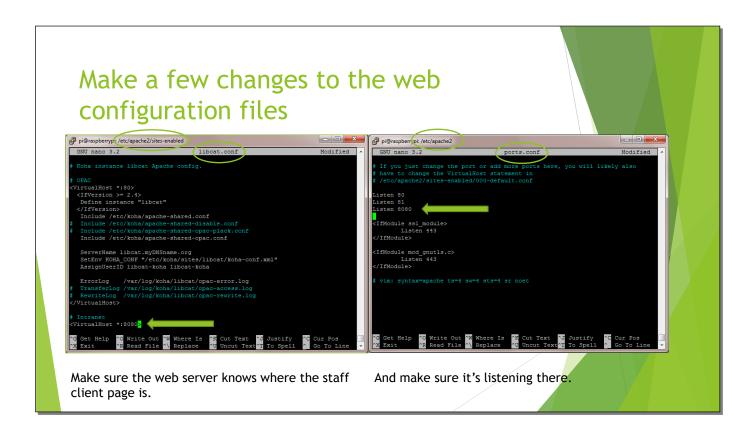

You have to tell Apache where the staff client page is (I'm using port 8080), and make sure that it's listening at that port. I also added port 81, which isn't necessary but I often use for other purposes.

The file on the left is /etc/apache2/sites-enabled/libcat.conf; the one on the right is /etc/apache2/ports.conf. You'll need to disable or rename /etc/apache2/sites-enabled/000-default.conf.

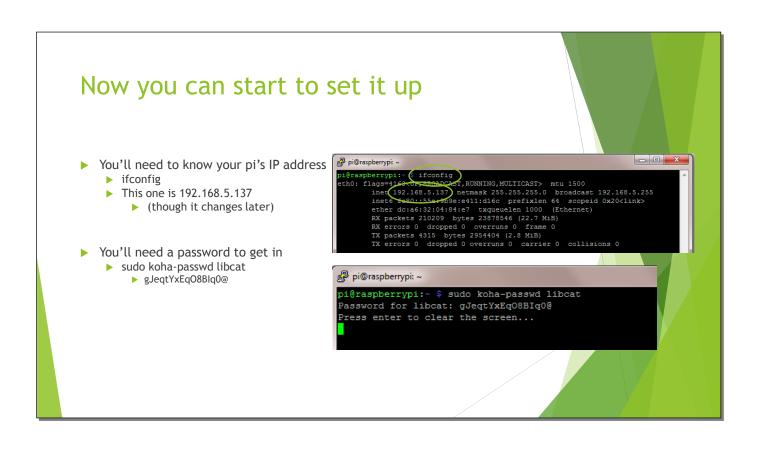

You'll need to run ifconfig to find out the Pi's IP address is before you can log into the web-based staff client. (There are many other ways to find the IP as well.) The command "sudo koha-password [library name]" will give you the password to log in. The IP changes on the next page. Bad continuity again...

| Now yo | ou can finally use your web browser! |
|--------|--------------------------------------|
|        | <form></form>                        |

Point your web browser to the Pi's IP address, then log in with "koha\_[library's name" and that string of gibberish that's the password.

Slide 28

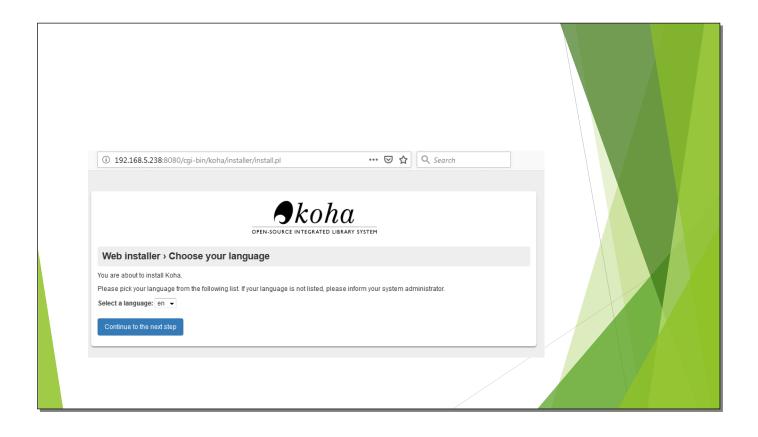

Now go through the Web installer. This will take several minutes and several screens. Don't worry, you'll get to the finish eventually.

| Whe | w!                                                                                                    |  |
|-----|----------------------------------------------------------------------------------------------------|--|
|     | OPEN-SOURCE INTEGRATED LIBRARY SYSTEM<br>Web installer > Check Perl dependencies                              |  |
|     | All required Perl modules appear to be installed.<br>All dependencies installed.<br>Continue to the next step |  |
|     |                                                                                                    |  |

This is the screen that stopped me before. I was very happy when I no longer got the error message.

Slide 30

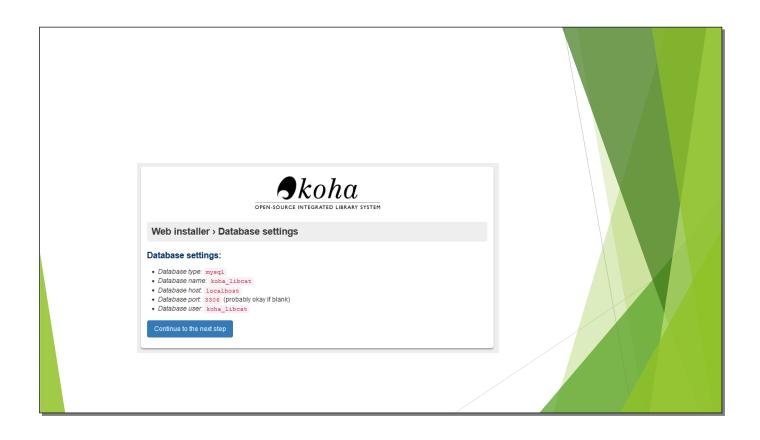

Koha will configure the database setting for you...

Slide 31

...

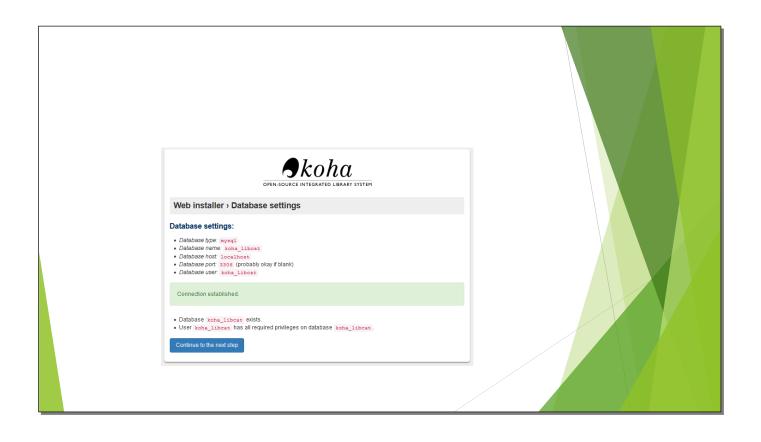

Slide 32

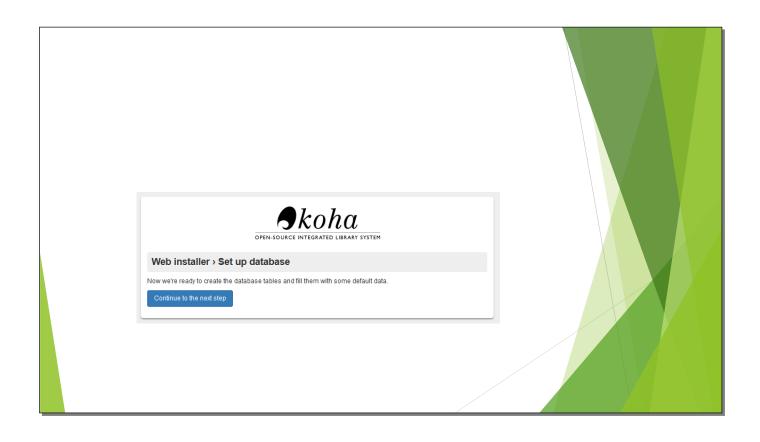

...then set up the database...

Slide 33

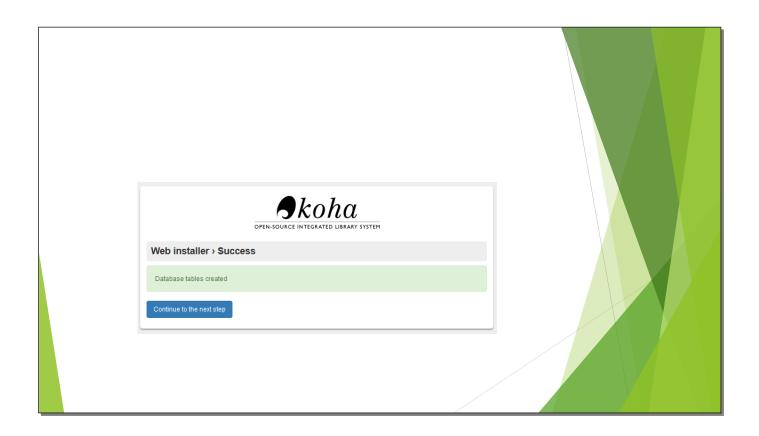

...and when it says Success, you've succeeded!

Slide 34

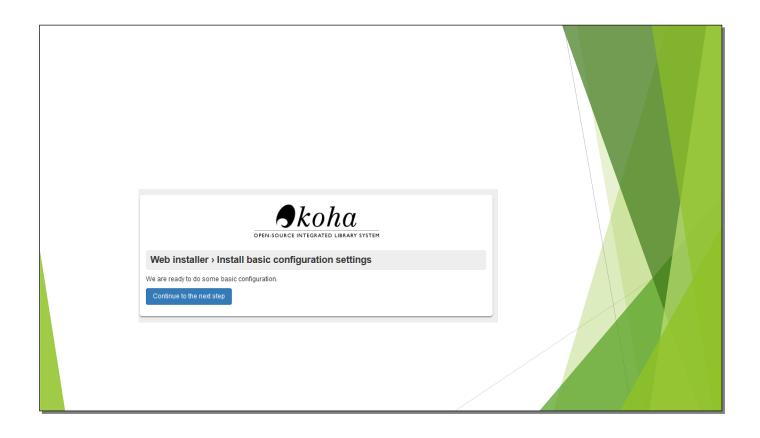

Now install the basic configuration settings.

Slide 35

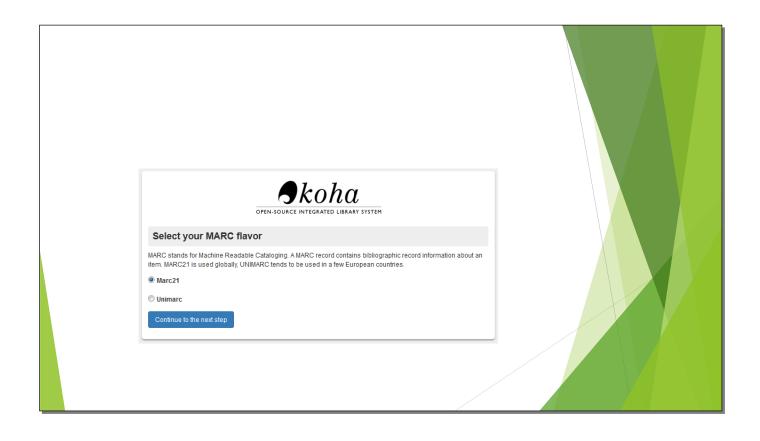

I'm using MARC 21 here.

Slide 36

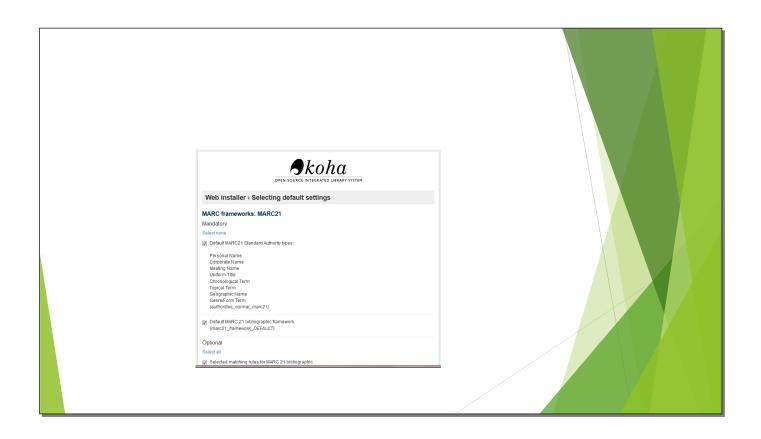

You'll have to make some choices here. I generally install only the mandatory settings.

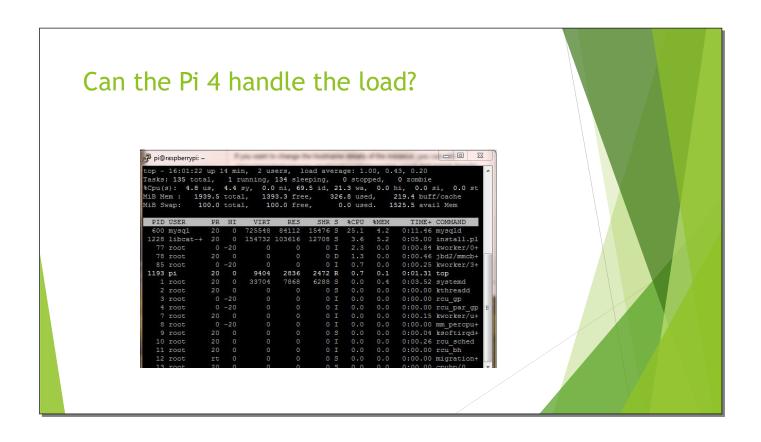

Linux has a command called "top" that shows what is going on, similar to the Windows Task Manager. The third line down shows the percentage of the CPU's capacity being used. For most of the installation, it was well below 50%. Right now, 69.5% of the CPU is idle. The fourth line shows how much RAM is being used, in this case, about one quarter. This was a lot less than I expected.

Slide 38

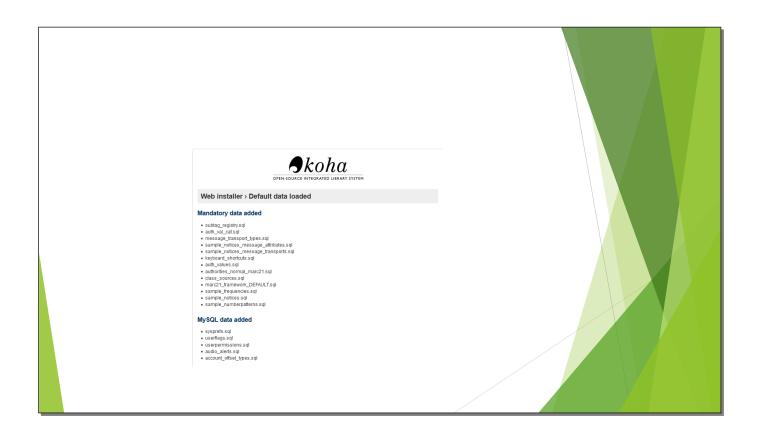

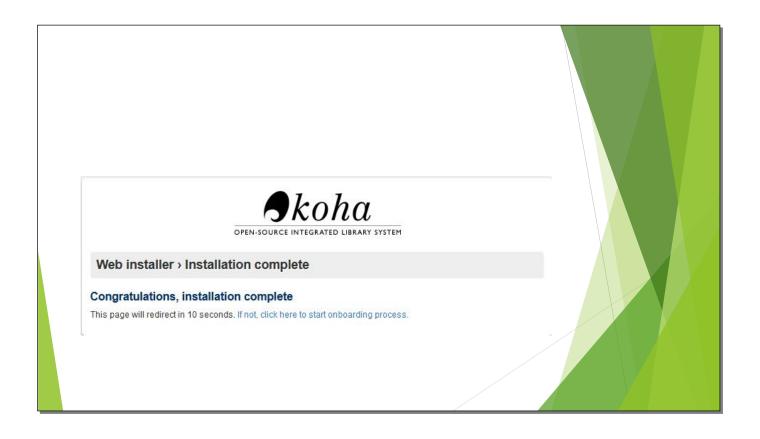

You're ready to start adding information!

| Creat | e a Library                                                                                                    |  |
|-------|----------------------------------------------------------------------------------------------------|--|
|       | OPEN-SOURCE INTEGRATED LIBRARY SYSTEM                                                                                                    |  |
|       | Library code:       pi       Required         Name:       Resuberry P       Required         To add another library and for more settings, go to:       Administration > Libraries and groups |  |
|       | Submit                                                                                                    |  |

Create a library code and name. This library is called Raspberry Pi and the code is pi.

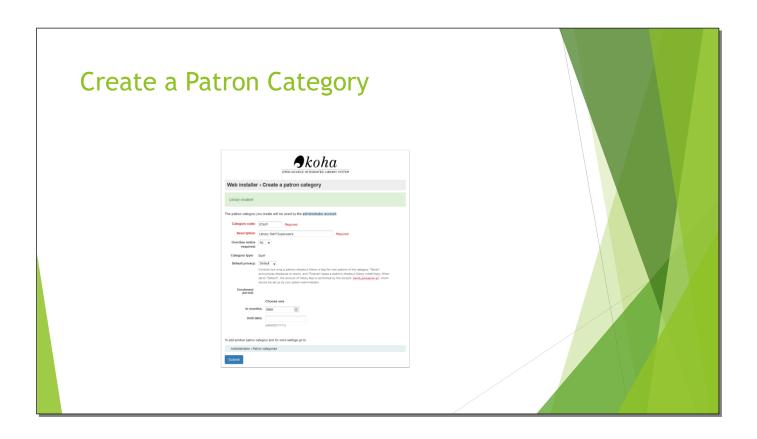

You need to add a patron category.

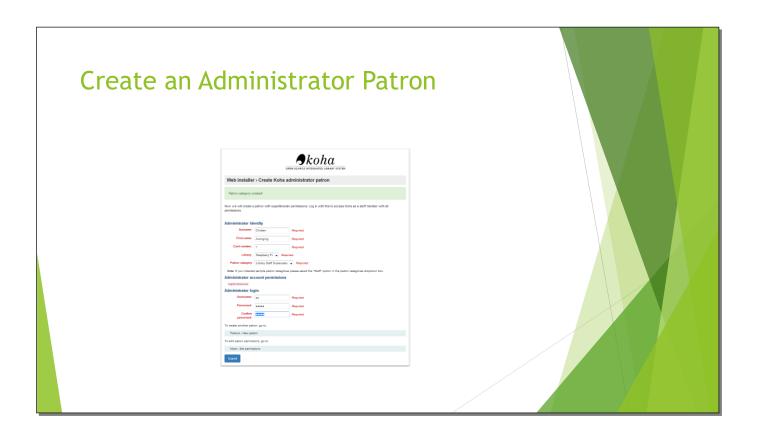

And an administrator so you can log in and run the system. For this library, the Avenging Chicken is the administrator, the username is ac, and the password is Koha1.

| And an i | tem type                                                                                                    |  |
|----------|----------------------------------------------------------------------------------------------------|--|
|          | UPEN-SOURCE INTEGRATED LIBRARY SYSTEM                                                                                                    |  |
|          | Item types are used to group related items. Examples of item types might be books, CDs, or DVDs. When adding to your institution's catalog you will create an item of a particular item type. Important: Item types are what you apply circulation rules to. Circulation rules govern how your institution will lend its items: Checkout length, renewaging, etc. For example a circulation rule applied to the DVD item type may enforce a payment of \$1.00 for checking out any DVD. Item type code: |  |
|          | Administration ; item types                                                                                                    |  |

And an item type. You can delete this one and add others later.

Slide 44

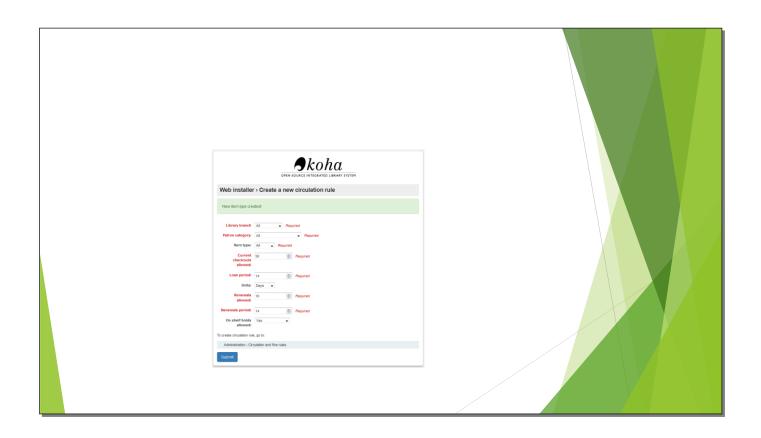

You can add more circulation rules, too.

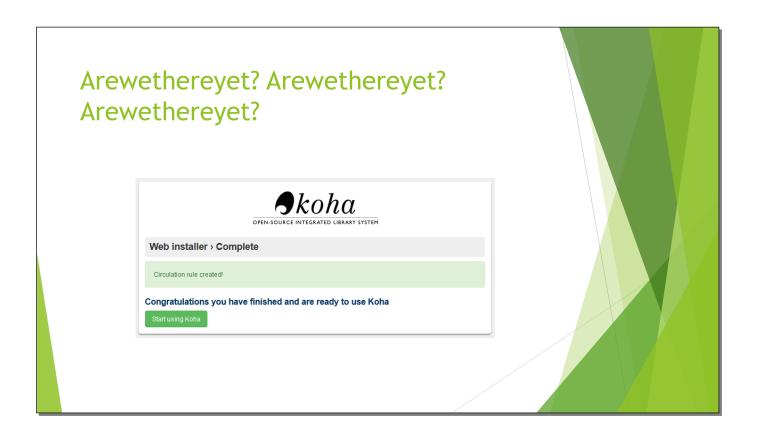

Finished and ready to log in.

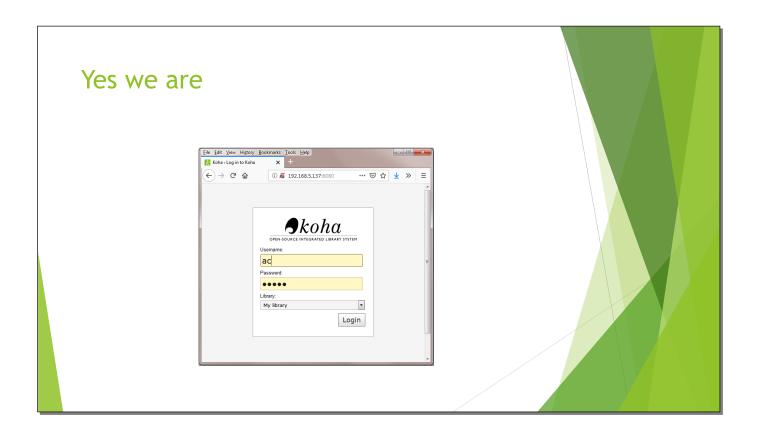

In this instance, log in with username ac and password Koha1.

Slide 47

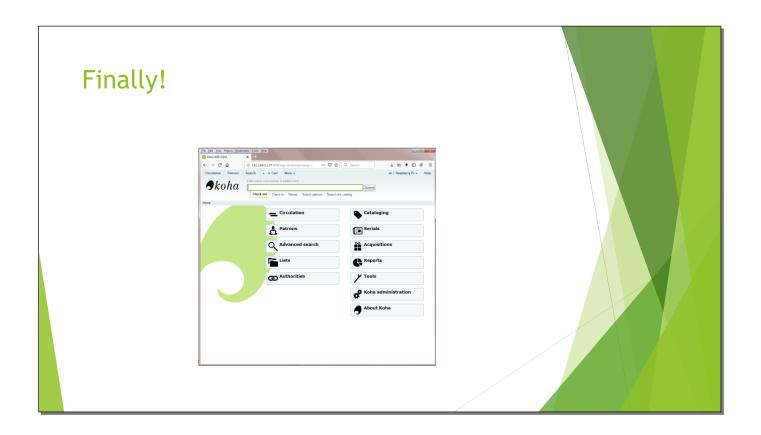

And this screen should look familiar.

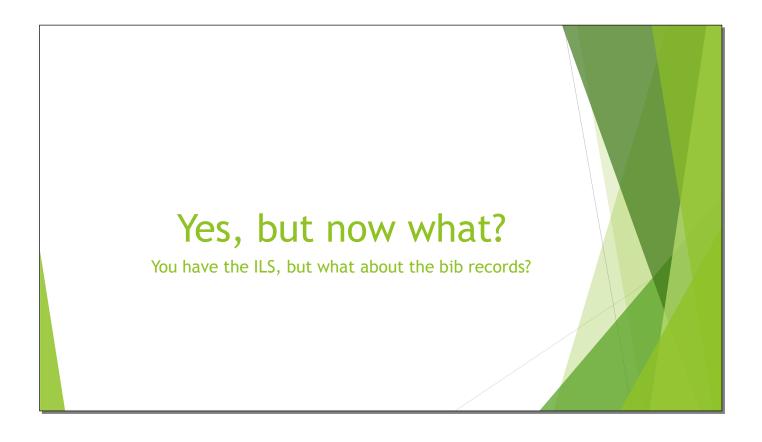

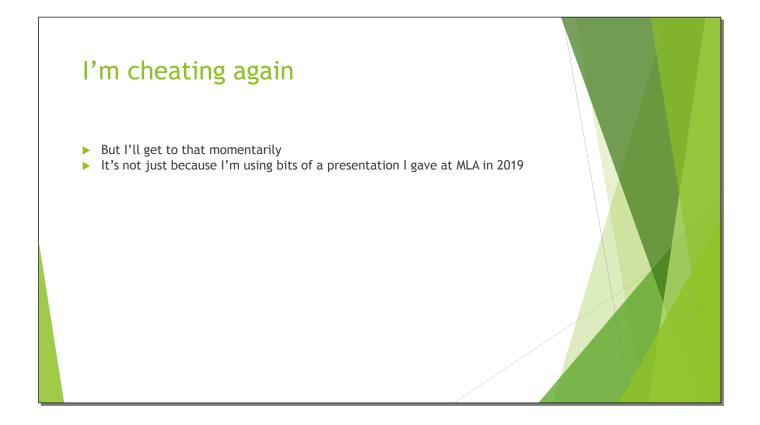

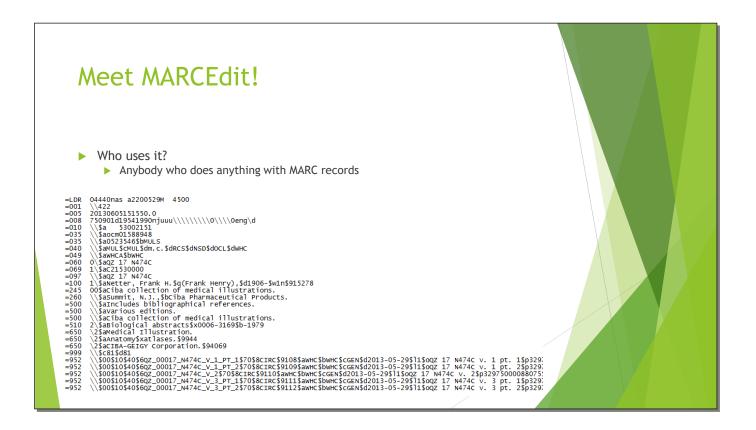

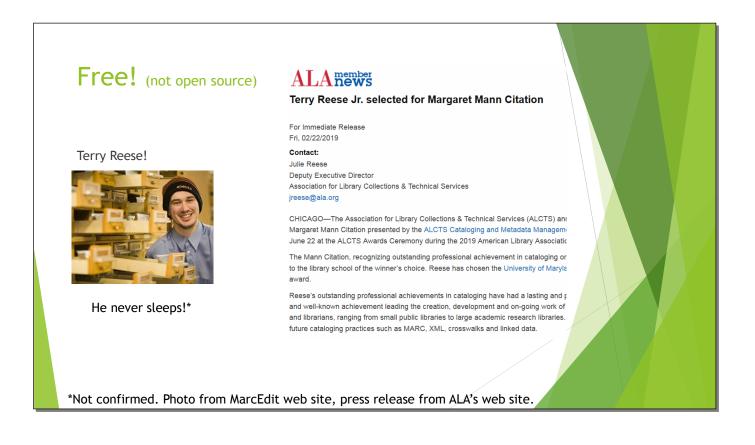

Available for Windows, MacOS, and Linux. Yes, you can run it on a Raspberry Pi, though I didn't for this presentation. See https://marcedit.reeset.net.

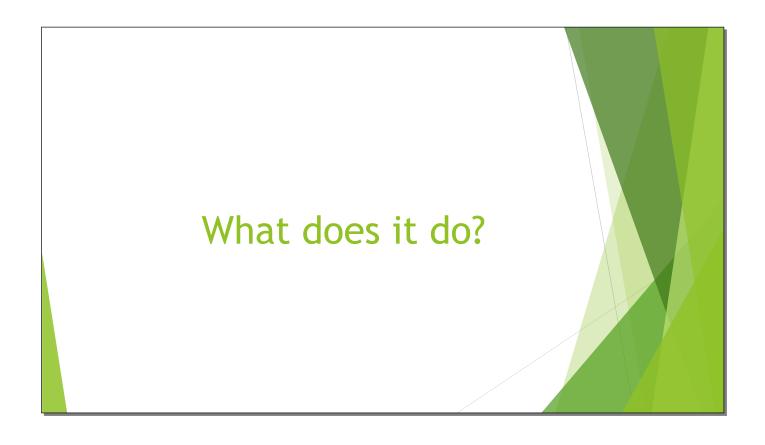

Slide 53

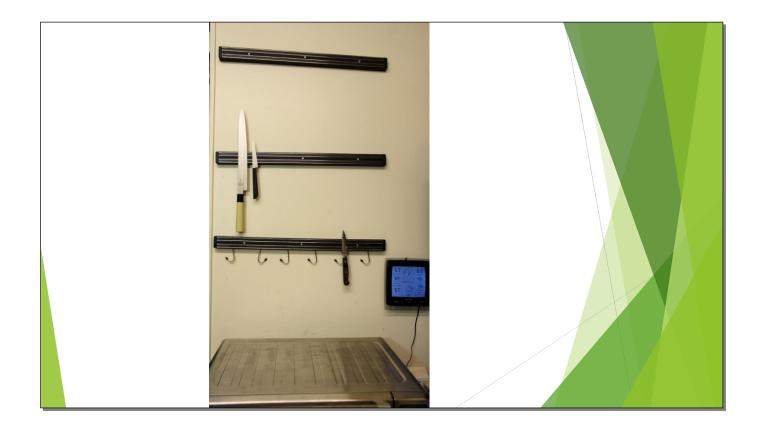

It's kind of like a Swiss Army Knife. When I first used it, I only used the knife and corkscrew. (Yes, there's no corkscrew here. Deal with it.)

```
Slide 54
```

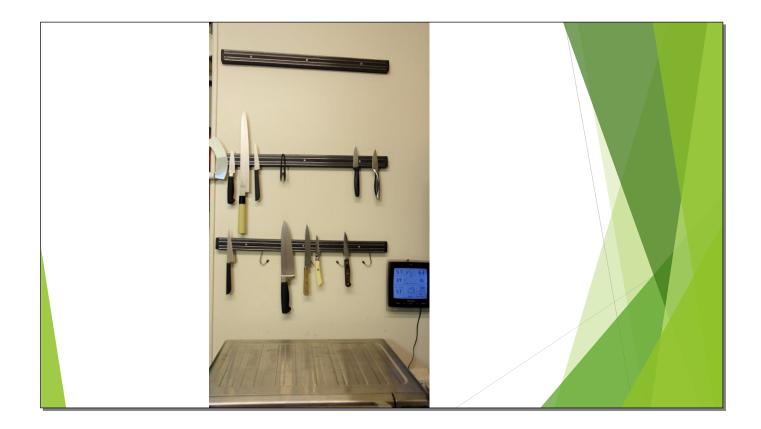

Then I found out that it did a few more things.

Slide 55

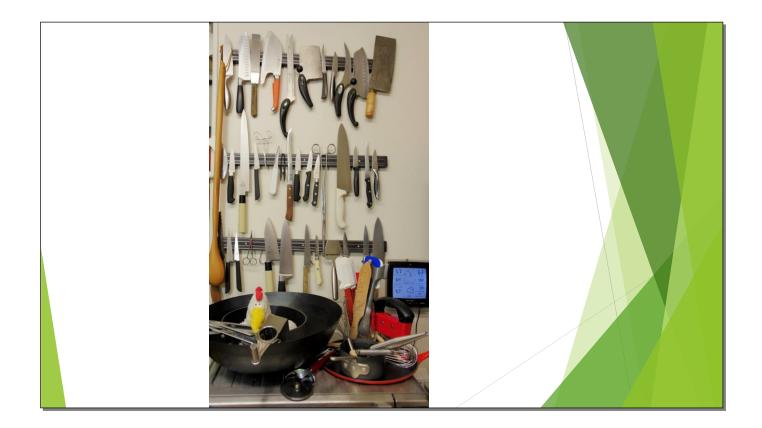

Make that a whole lot of other things. I still don't know how to use all its functions.

Slide 56

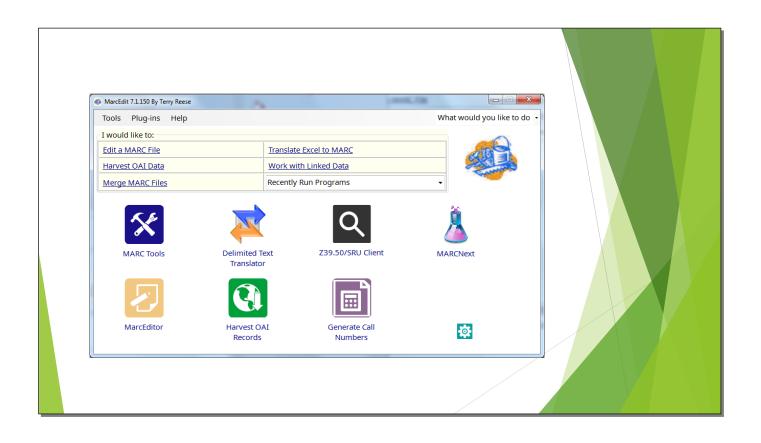

This is the main screen. Even from here you can see that it does interesting things. MarcEdit will work directly with Koha, but I haven't figured that bit out yet.

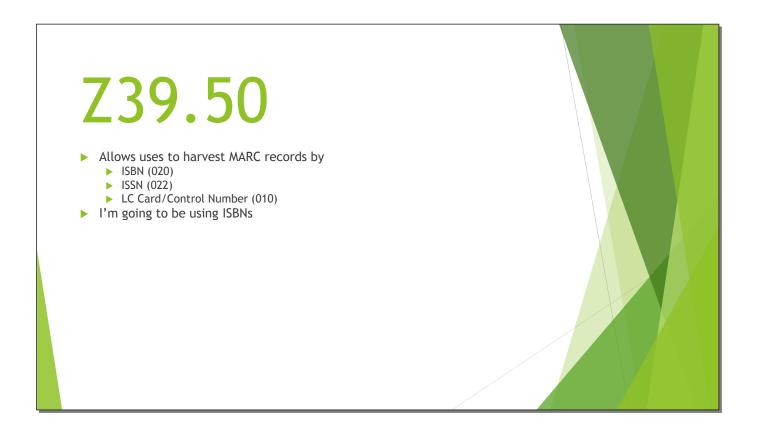

This is where you need the network connection.

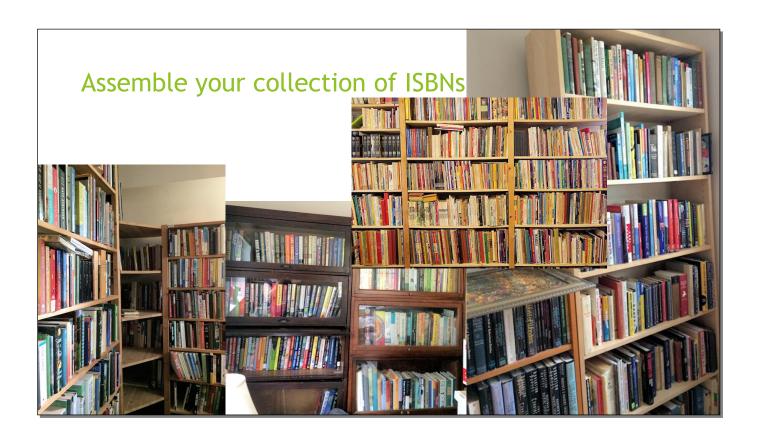

I was given my first book during the Eisenhower administration, when I was a few weeks old. My collection grew from there. Then when I was in my 50s I got married to another librarian. She, too, has a large book collection. We have more books than a lot of small library branches.

Slide 59

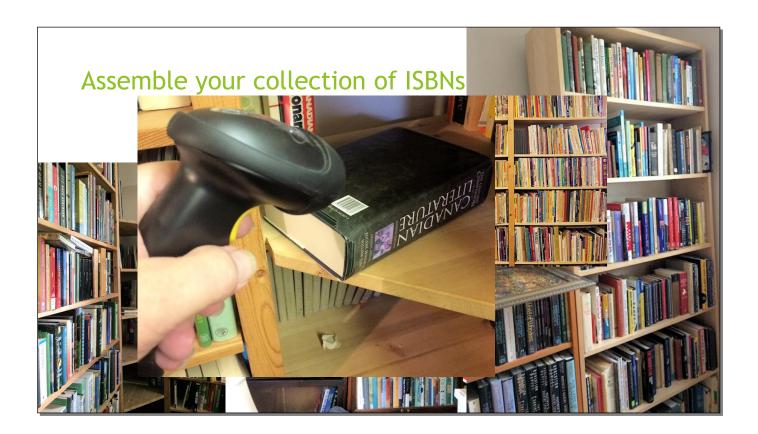

And fortunately, a lot of books have their ISBNs in barcodes on their covers. Scan the codes and you have a list of ISBNs. I didn't include a barcode scanner in my budget because you can also type them into a text file, but if you have an extra \$35 for a lowend scanner, it's well worth it. I think this wireless scanner was around \$50.

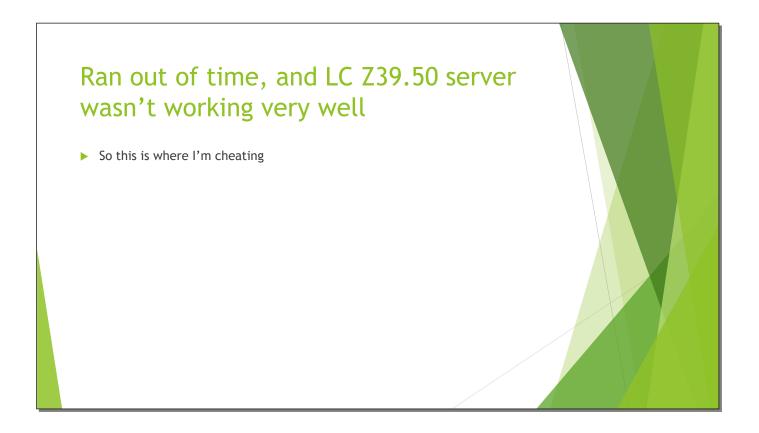

So instead of using my own collection...

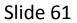

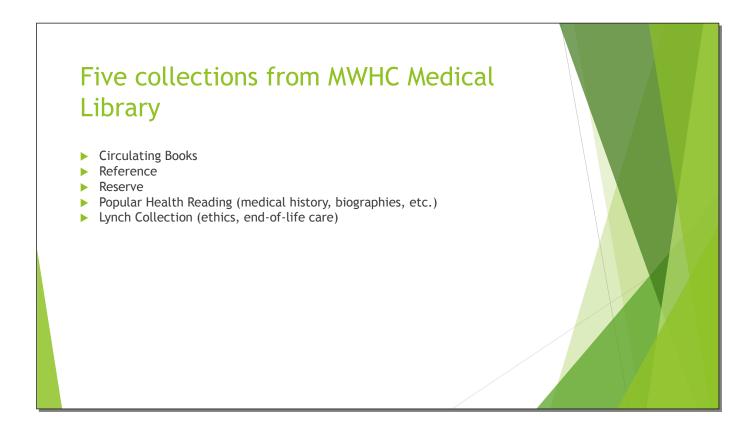

I used the library where I worked. I exported the five different itypes shown above. Popular Health Reading is our "what did you read as a child that made you want to become a nurse/doctor?" collection.

| Extracte   | ed ISE                   | BNs fr     | om tł      | nose d     | collec                   | tions      |  |
|------------|--------------------------|------------|------------|------------|--------------------------|------------|--|
|            |                          |            |            |            |                          |            |  |
|            |                          |            |            |            |                          |            |  |
| 000047715X | 007182684X               | 0323083404 | 0721604242 | 080892334X | 1118674952               | 1451194587 |  |
| 000047715X |                          | 0323083897 |            | 0808923382 |                          | 1451195303 |  |
| 000047715X | 0071834583               | 0323087868 | 0721605095 | 0808923749 | 125958707X               | 1455703109 |  |
| 000047715X | 0071840060               | 0323172202 | 0721697577 | 0808923757 | 1259587142               | 1455710652 |  |
|            | 0071843132               |            | 0723432589 |            | 1259642887               |            |  |
|            | 0071843620               |            | 0727914464 |            | 1259835030               |            |  |
|            | 0071844570               |            |            |            | 125986359X               |            |  |
|            | 0071849130               |            |            |            | 1260031373               |            |  |
|            | 0124339018               |            | 0763738255 |            | 1260116735               |            |  |
|            | 0124339026               |            |            |            | 1260116751               |            |  |
|            | 0128499052<br>0130407763 |            |            |            | 1284053008<br>1284066347 |            |  |
|            | 0130407763               |            | 0781714877 | 082613436A |                          | 1496310241 |  |
| 0071439803 | 0131708147               | 0323353770 | 0781718323 | 0826155567 | 1284033330               | 1496331478 |  |
| 0071439811 |                          | 0323356176 | 0781731984 |            | 1284121240               |            |  |
| 007143982X |                          | 0323356427 | 0781732654 |            | 1284141853               | 1496377230 |  |
| 0071439838 |                          | 032339129X |            |            | 1284144925               | 1496379942 |  |
| 0071439862 | 013314772X               | 0323399401 | 0781736390 | 0838503446 | 1284169715               | 1496387333 |  |
| 0071439870 | 0134380991               | 0323399843 | 0781740630 | 0838562744 | 1285174151               | 1506208517 |  |
|            |                          |            |            |            |                          |            |  |

I probably could have written a report to do this, but I just dumped the text into a word processor, sorted it, and deleted everything but the 020 fields. Not fancy, but it worked.

Slide 63

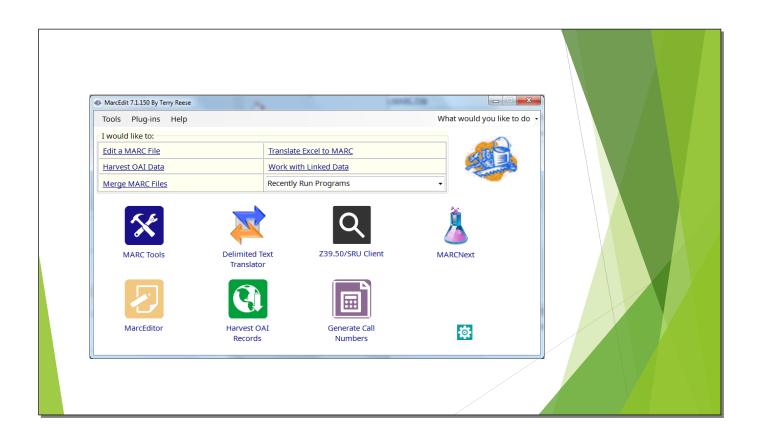

Now we're ready to use the Z39.50 client.

| Z39.50 re | Actions Actions Action |  |
|-----------|----------------------------------------------------------------------------------------------------|--|
|           | Coversion of the second second |  |

I'm using our Popular Health Reading collection for this example.

| Searchi | MarcEdit Z39.50/SRU Client                                                                                                    |  |
|---------|----------------------------------------------------------------------------------------------------|--|
|         | Actions Query Database: NLM UTF-8 Search: D/traspberrypilwhcmarc/tref_isbn.txt D/traspberrypilwhcmarc/tref_isbn.txt D/tras |  |
|         | Results         1 records found in database NLM UTF-8         Searching on: 0443079617 using index: ISBN         1 records found in database NLM UTF-8         Searching on: 044304866 using index: ISBN         1 records found in database NLM UTF-8         Searching on: 0443100578 using index: ISBN         1 records found in database NLM UTF-8         Searching on: 0443100578 using index: ISBN         1 records found in database NLM UTF-8         Searching on: 0443101337 using index: ISBN         Download All Items                                                                                                    |  |

Wait a minute—now I'm using the reference collection. I told you the continuity wasn't great.

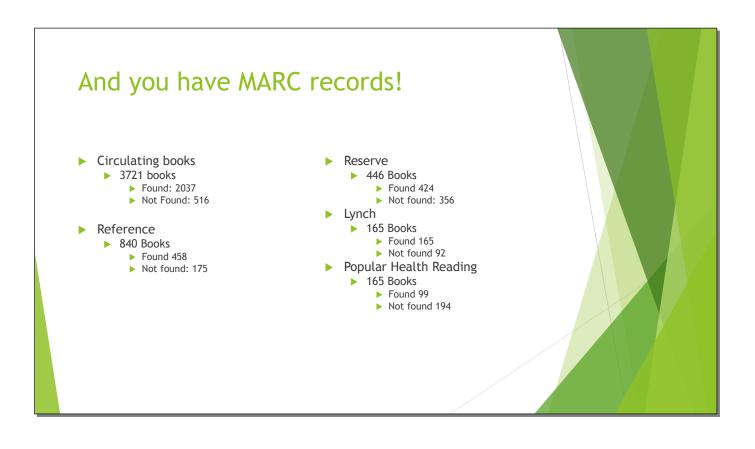

This was just from the ISBNs. MarcEdit gives you a list of numbers not found, so you can run those in another Z39.50 server, use their LCCNs, etc.

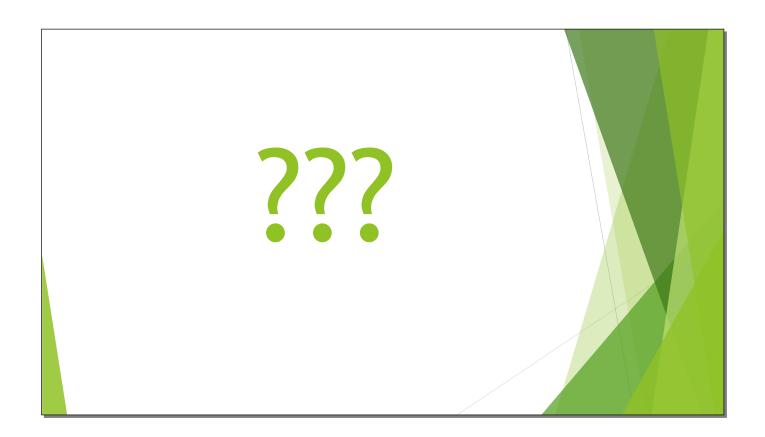

These numbers don't add up. Partly it's because some books have ISBN-10s and ISBN-13s, and partly for reasons I don't know.

| MARC | Breaker                                                                                                    |                                                                                                    |            |  |
|------|----------------------------------------------------------------------------------------------------|----------------------------------------------------------------------------------------------------|------------|--|
| -    | MARC Tools MARC Tools Tools Tools Would like to: Select Operation: MarcBreaker Select Data to Process: Open D'traspberrypi\whcmarc\nlm_circ.mrc Save As D'traspberrypi\whcmarc\nlm_circ.mrk Character Encoding Options Results: | mrk file      What would you like to a      Execute      Edit Records      Close      Close      The secure secure s | lo? -<br>€ |  |

Another great feature of MarcEdit is Marc Breaker.

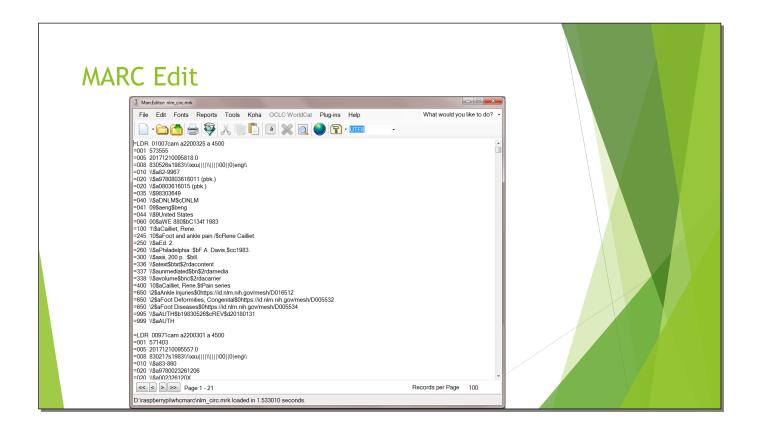

Yep, that's a MARC record. Since this is a medical library, we're using 060 call numbers from the NLM system.

|                                                                                                    | vorts Tools Koha OCLC WorldCat Plug-ins Help                                                                                                    | What would you like to do? •       |  |
|----------------------------------------------------------------------------------------------------|----------------------------------------------------------------------------------------------------|------------------------------------|--|
| =001       5735         =005       5735         =005       500         =010       1533         =020       1533         =020       1533         =020       1533         =020       1533         =040       1534         =040       1534         =041       10354         =041       10354         =040       1534         =040       1534         =040       1534         =040       1534         =040       1534         =041       1611         =040       1534         =040       1534         =040       1534         =040       1534         =040       1534         =040       1534         =040       1534         =040       1534         =040       1534         =050       1534         =050       1534         =050       1534         =050       1534         =050       1534         =050       1534         =050       1534         =050 <th>Field       Add/Dolete Field Utility         Data       Field:       Field Data:         942       ScCIRC       Field         Find What:       General Options       Match case         Id Data       942 ScCIRC       Scole Regular Expression         Id Data       Process batch operation       Match case         S       Match case       Use Regular Expression         S       Insert before       Insert before         Insert last       Add field only if not present       Add field only if not present         Delete Field Options       Remove Duplicate Data       Remove Uf field data does not match</th> <th>Delete Field<br/>Add Field<br/>Close</th> <th></th> | Field       Add/Dolete Field Utility         Data       Field:       Field Data:         942       ScCIRC       Field         Find What:       General Options       Match case         Id Data       942 ScCIRC       Scole Regular Expression         Id Data       Process batch operation       Match case         S       Match case       Use Regular Expression         S       Insert before       Insert before         Insert last       Add field only if not present       Add field only if not present         Delete Field Options       Remove Duplicate Data       Remove Uf field data does not match | Delete Field<br>Add Field<br>Close |  |

Koha really wants a 942\$c field, the default item type. If you go to Add/Delete Field, you can add it. I could also have added the 942\$2, default classification system, at the same time. Oh well.

Slide 71

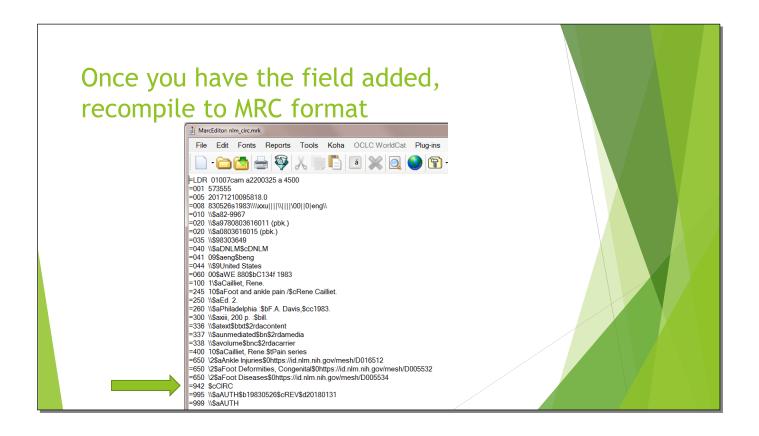

There it is!

Slide 72

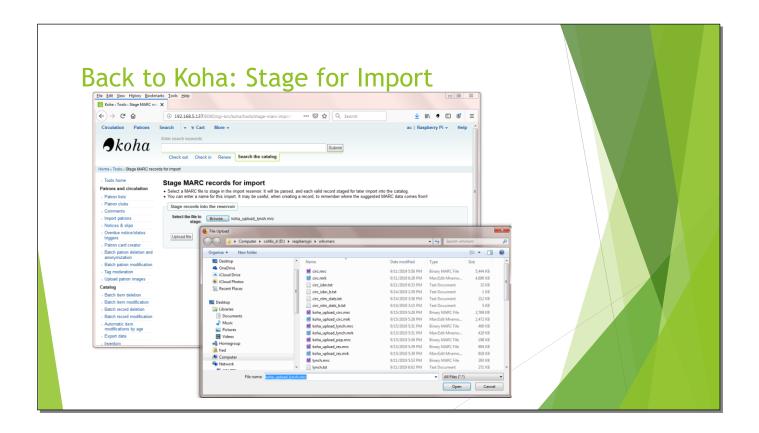

Now I'm uploading the Lynch collection.

Slide 73

| Records Stag<br>Eile Edit View Higtory Bookm                    | arks <u>I</u> ools <u>H</u> elp                                                                                                    |  |
|-----------------------------------------------------------------|----------------------------------------------------------------------------------------------------|--|
| (←)→ C û                                                        | ① 192.168.5.137:8080/cgi-bin/koha/tools/stage-marc-import                                                                                           |  |
| Circulation Patrons                                             | Search → ★ Cart More →<br>Enter search keywords:                                                                                                    |  |
| Home , Tools , Stage MARC record                                | Check out Check in Renew Search the catalog                                                                                                    |  |
| > Tools home                                                    | + Stage MARC records III Manage staged records                                                                                                    |  |
| Patrons and circulation                                         |                                                                                                    |  |
| > Patron lists                                                  | Stage MARC records for import                                                                                                    |  |
| Patron clubs     Comments                                       | MARC staging results :                                                                                                    |  |
| > Import patrons                                                | Processing bibliographic records     165 records in file                                                                                            |  |
| Notices & slips                                                 | <ul> <li>0 records not staged because of MARC error</li> </ul>                                                                                      |  |
| <ul> <li>Overdue notice/status<br/>triggers</li> </ul>          | <ul> <li>165 records staged</li> <li>Did not check for matches with existing records in catalog</li> <li>0 item records found and staged</li> </ul> |  |
| > Patron card creator                                           | -                                                                                                    |  |
| <ul> <li>Batch patron deletion and<br/>anonymization</li> </ul> |                                                                                                    |  |
| Date and a death                                                |                                                                                                    |  |
|                                                                 |                                                                                                    |  |

Everything uploaded correctly.

| -                                                                                                    | imported!                                                              |                                        |                     |   |      |
|----------------------------------------------------------------------------------------------------|------------------------------------------------------------------------|----------------------------------------|---------------------|---|------|
| Manage staged MARC reco                                                                                       | ords > Batch 1                                                         |                                        |                     |   |      |
| File name: koha_upload_lynch.mrc                                                                              |                                                                        |                                        |                     |   |      |
| Comments: (none)                                                                                              |                                                                        |                                        |                     |   |      |
| Type: Bibliographic records                                                                                   |                                                                        |                                        |                     |   |      |
| Staged: 2019-09-15 17:45:03                                                                                   |                                                                        |                                        |                     |   |      |
| Status: Imported                                                                                              |                                                                        |                                        |                     |   |      |
| Matching rule No matching rule in effect                                                                      | đ                                                                      |                                        |                     |   |      |
| Action if matching Add incoming record<br>record found:                                                       |                                                                        |                                        |                     |   |      |
| Action if no match Add incoming record found:                                                                 |                                                                        |                                        |                     |   |      |
| Item processing: Always add items                                                                             |                                                                        |                                        |                     |   |      |
| Undo import into catalog                                                                                      |                                                                        |                                        |                     |   |      |
|                                                                                                    | Completed import of records                                            |                                        |                     |   |      |
| Number of records added                                                                                       | 165                                                                    |                                        |                     |   |      |
| Number of records updated                                                                                     | 0                                                                      |                                        |                     |   |      |
| Number of records ignored                                                                                     | 0                                                                      |                                        |                     |   |      |
| Number of items added                                                                                         | 0                                                                      |                                        |                     |   |      |
| Number of items replaced                                                                                      | 0                                                                      |                                        |                     |   |      |
| Number of items ignored because of duplication                                                                | ste barcode 0                                                          |                                        |                     |   |      |
| Showing 1 to 20 of 185 Show 20 🖕 entries                                                                      | (#) First (#) Previous 1 2 3 4 5 9 Next (#) Last                       | •                                      |                     |   |      |
| # =                                                                                                    |                                                                        | Status   Match ty                      | e 🕴 Match details 🕸 |   | rd 🛊 |
|                                                                                                    | ethical decisions in clinical medicine / Jonsen, Albert R. (0023813802 |                                        |                     | 1 |      |
| 2 Clinical ethics : Jonsen, Albert R. (007<br>3 Clinical ethics : Jonsen, Albert R. (007                      |                                                                        | Imported No match                      |                     | 2 |      |
| <ol> <li>Clinical ethics : Jonsen, Albert R. (007</li> <li>Care at the close of life : (0071637958</li> </ol> |                                                                        | Imported No match<br>Imported No match |                     | 3 |      |
| <ul> <li>Care at the close of life : (00/103/958</li> <li>Classic cases in medical ethics : Pence</li> </ul>  |                                                                        | Imported No mator                      |                     | 5 |      |
| 6 Death; the final stage of growth (01315                                                                     |                                                                        | Imported No match                      |                     | 6 |      |
| 7 Breast cancer : Kushner, Rose. (015122                                                                      |                                                                        | Imported No match                      |                     | 7 |      |
|                                                                                                    |                                                                        |                                        |                     |   |      |

| <u>File</u> <u>E</u> dit | Can you search it?         * View History Bookmarks Lools Help         * Tools > Manage staged   ×         C 1         Image: Staged   ×         Image: Staged   × | Koha online catalog X + |  |
|--------------------------|----------------------------------------------------------------------------------------------------|-------------------------|--|
|                          | Search Library catalog ▼                                                                                                    | Log in to your account  |  |
|                          | Advanced search   Authority search   Tag cloud                                                                                                    |                         |  |
|                          | Home<br>Koha Welcome to Koha<br>Community                                                                                                    | Log in to your          |  |
|                          | Raspberry<br>Pi Yes, this really is running on a Rasp                                                                                                    | berry Pi!               |  |
|                          |                                                                                                    | Password:               |  |
|                          |                                                                                                    | Log in                  |  |

That's a fairly bare home OPAC screen, but you can change it. At this point, I had loaded all the MARC records into the system.

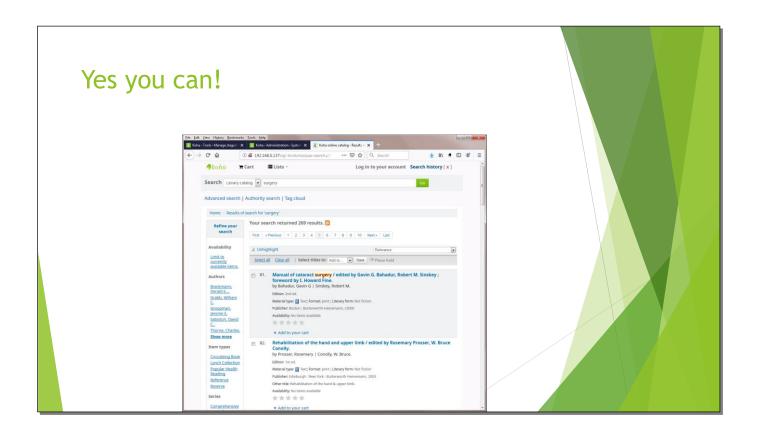

Not surprisingly for a medical library, the keyword "surgery" brings up a lot of titles.

## That's all for now...

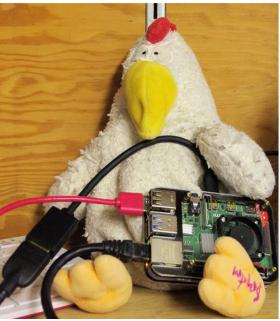

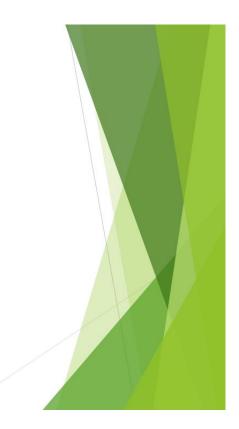